# **SVC**

# Programmatore per valvole intelligente

**Guida per l'utente ed istruzioni per l'installazione**

**Programmatore di irrigazione monostazione alimentato a batteria – SVC-100**

**Programmatore di irrigazione monostazione alimentato a batteria a quattro stazioni – SVC-400**

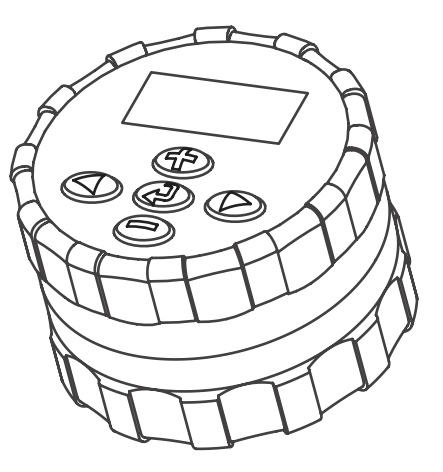

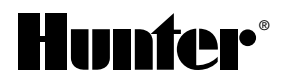

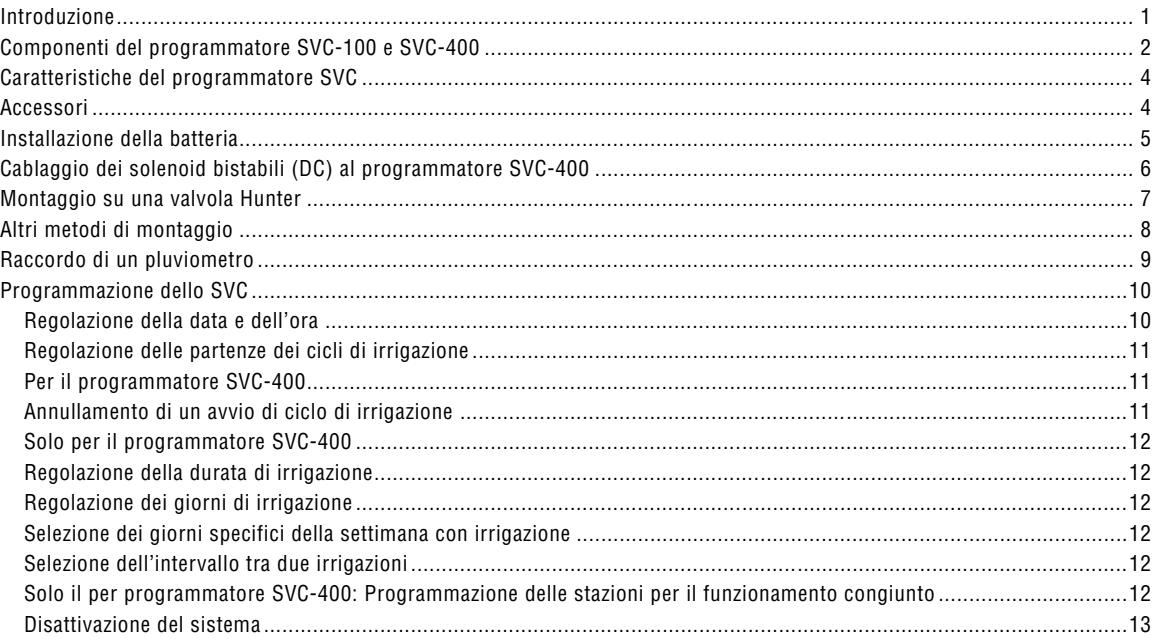

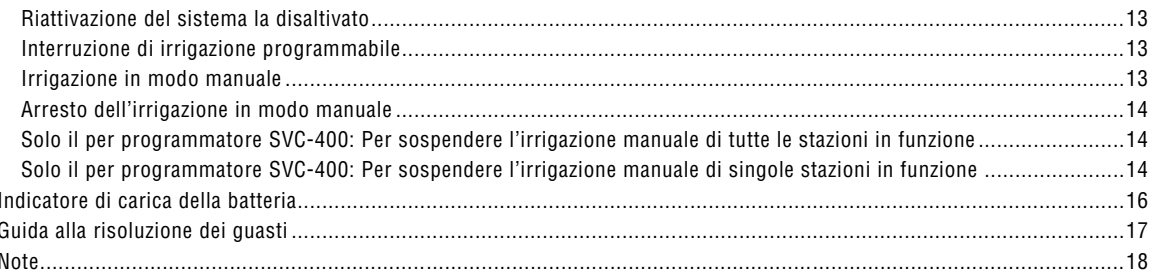

# **INTRODUZIONE ..................................................................................................**

Il programmatore intelligente per valvole (SVC) Hunter è la scelta che si impone quando è necessario un funzionamento affidabile in assenza di alimentazione elettrica di rete. Nell'impossibilità di estrarre i cavi dal programmatore e quindi di irrigare una zona, la soluzione è lo SVC monostazione Hunter alimentato a batteria.

Il programmatore intelligente per valvole si monta direttamente su una valvola in modo semplice e veloce, senza dover usare viti e cavi e non richiede di praticare fori. Grazie alla struttura monoblocco ed alla sua robustezza è in grado di resistere agli ambienti più difficili presenti nei pozzetti. È completamente immergibile e resistente all'umidità, al fango ed allo sporco fino ad una profondità di circa 3,50 metri. È alimentato da un'unica batteria a 9 V con un'autonomia minima garantita di un anno.

Programmarlo è un'operazione facile ed intuitiva grazie al display a cristalli liquidi di facile lettura e comprensione ed ai comandi a pulsante.

Il programmatore intelligente per valvole è la soluzione ideale per i siti isolati e le zone in cui l'alimentazione elettrica sia assente, così come per alcune applicazioni specifiche di irrigazione.

# **COMPONENTI DEI PROGRAMMATORI SVC-100 E SVC-400......................**

Questa sezione descrive brevemente alcuni componenti del programmatore SVC-100 e del programmatore SVC-400. Ciascun elemento verrà descritto dettagliatamente in seguito, tuttavia le informazioni fornite in questa sezione introducono le varie opzioni disponibili. Una caratteristica chiave del programmatore SVC è il design a tasti di facile utilizzo che semplifica le operazioni di programmazione. Tutte le principali funzioni da tastiera sono chiaramente contrassegnate onde evitare la confusione caratteristica di molti altri programmatori alimentati a batteria.

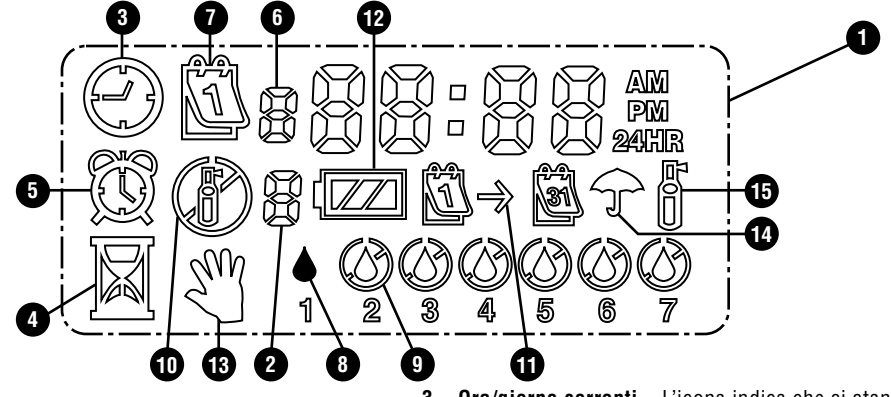

## **Display LCD**

- **1. Display principale** Indica tutte le informazioni programmate.
- **2. Numero stazione** Indica il numero della stazione che si sta programmando (solo per SVC-400).
- **3. Ora/giorno correnti** L'icona indica che si stanno impostando il giorno e l'ora correnti.

 $2\overline{ }$ 

- **4. Tempi di funzionamento** L'icona indica che si stanno impostando i tempi di esecuzione. È possibile impostare i tempi di funzionamento da 1 minuto a 4 ore.
- **5. Partenze** L'icona indica che si stanno impostando le partenze.
- **6. Numero partenza** Indica il numero della partenza impostata, da 1 a 9.
- **7. Giorni di irrigazione** Consente all'utente di selezionare singoli giorni per l'irrigazione oppure un numero di giorni tra le irrigazioni (intervallo).
- **8. Goccia** Indica che l'irrigazione avverrà in un giorno selezionato.
- **9. Goccia sbarrata** Indica che l'irrigazione non avverrà in un giorno selezionato.
- **10. Irrigatore sbarrato** Indica che l'irrigazione è sospesa.
- **11. Calendario** Indica che si sta programmando l'intervallo di irrigazione. È possibile programmare da 1 a 31 giorni tra le operazioni di irrigazione.
- **12. Stato batteria** Indica la carica rimanente nella batteria del programmatore SVC.
- **13. Irrigazione manuale** L'icona indica che è stata

programmata l'irrigazione manuale. È possibile attivare manualmente ogni stazione.

- **14. Ombrello** L'icona indica che il sensore pioggia ha fermato il sistema.
- **15. Irrigatore lampeggiante** L'icona indica che è in corso l'irrigazione.

#### **Pulsanti di comando**

- Aumenta il display lampeggiante selezionato.
- $\odot$  Diminuisce il display lampeggiante selezionato.
- Seleziona la funzione di programmazione.
- $\odot$  Fa avanzare il display lampeggiante selezionato all'elemento successivo.
- Fa tornare il display lampeggiante selezionato all'elemento precedente.

# **CARATTERISTICHE DEL PROGRAMMATORE SVC .......................................**

- Programmazione semplice tramite tasto
- Consente di comandare fino a quattro valvole
- Display a cristalli liquidi (LCD) di grandi dimensioni con icone intuitive
- Funzionamento a batteria alcalina standard da 9 V
- Programma di irrigazione specifico per giorni della settimana
- Fino a 9 partenze
- Tempi di funzionamento da 1 minuto a 4 ore
- Irrigazione manuale
- Indicatore batteria scarica che mostra la carica della batteria
- Compatibile con sensore pioggia (o altro sensore basato su microinterruttore)
- Opzioni di montaggio multiple

# **ACCESSORI ..........................................................................................................**

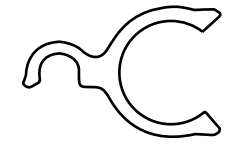

Adattatore di montaggio universale Staffa di montaggio valvola Coperchio protettivo di gomma

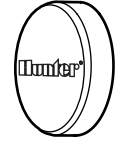

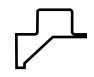

# INSTALLAZIONE DELLA BATTERIA

Lo SVC è alimentato da una pila alcalina a 9 V (non fornita), necessaria per poterlo programmare e per azionare la valvola. La durata della batteria è determinata dal numero di azionamenti della valvola; tuttavia in normali condizioni d'uso la pila dovrebbe fornire un'autonomia di almeno un anno.

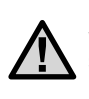

**NOTA: lo SVC contiene una memoria non volatile che permette di cambiare la batteria senza perdere le informazioni di programmazione.**

## **Installazione della batteria**

- 1. Svitare la parte posteriore del corpo del SVC per accedere al vano pila.
- 2. Installare la batteria nell'alloggiamento previsto.

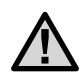

#### **NOTA: l'alloggiamento è fatto in modo da poter inserire la batteria in una sola direzione.**

3. Accertarsi che non vi sia acqua nell'alloggiamento della pila. Riavvitare la parte posteriore del corpo per richiudere il programmatore.

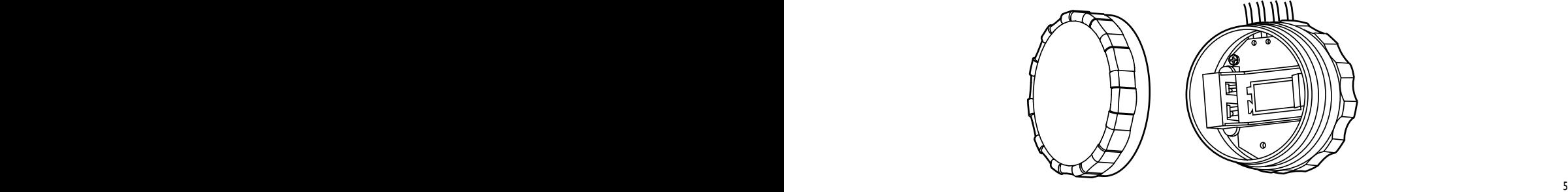

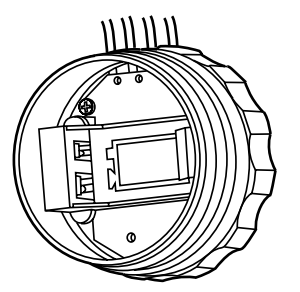

# **CABLAGGIO DEI SOLENOIDI BISTABILI (DC) AL PROGRAMMATORE SVC-400.....**

Il programmatore SVC-400 è in grado di far funzionare fino a quattro solenoidi bistabili (DC) indipendenti. I solenoidi Hunter DC (P/N 458200) possono essere facilmente installati su tutte le valvole in plastica Hunter. I solenoidi devono essere azionati separatamente.

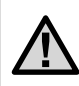

**NOTA: utilizzare solo solenoidi DC. I solenoidi da 24V AC non funzionano con il programmatore SVC-400.**

## **Per collegare solenoidi DC al programmatore SVC**

Collegare i cavi neri di ciascun solenoide al filo comune

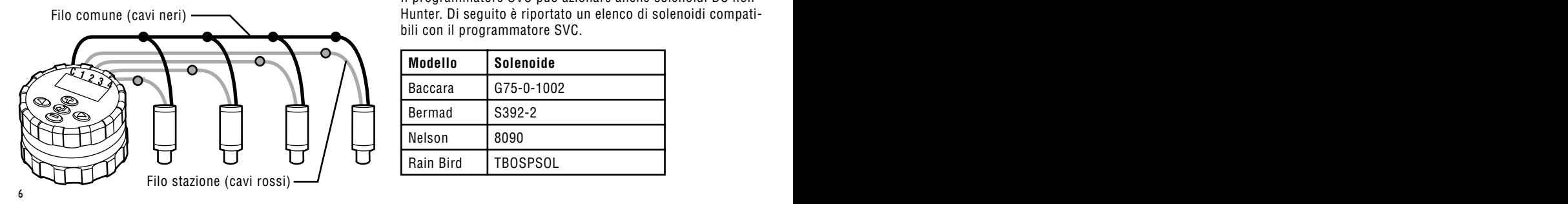

(cavo nero) del programmatore SVC. Fissare tutte le connessioni dei fili con connettori impermeabili.

2. Collegare un cavo rosso di ciascun solenoide al filo stazione corrispondente (cavi rossi) del programmatore SVC. I numeri delle stazioni sono identificati sulla parte anteriore del programmatore SVC. Fissare tutte le connessioni dei fili con connettori impermeabili.

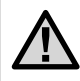

**NOTA: la distanza massima del filo tra il solenoide e il programmatore SVC è circa 30 metri (dimensione filo minima 18 gauge).**

Il programmatore SVC può azionare anche solenoidi DC non Hunter. Di seguito è riportato un elenco di solenoidi compatibili con il programmatore SVC.

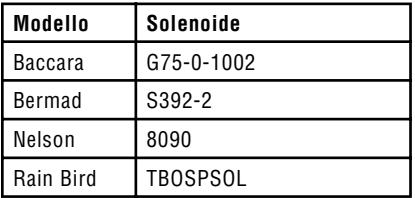

# **MONTAGGIO SU UNA VALVOLA HUNTER**

Lo SVC può essere facilmente montato su qualsiasi valvola Hunter in plastica. Il montaggio del programmatore sulla valvola può essere effettuato rapidamente grazie all'anello di supporto appositamente previsto.

In dotazione è fornita una protezione in gomma per impedire l'accumulo di sporco sulla parte anteriore dello SVC.

## **Montaggio dello SVC su una valvola (Figura 1)**

- 1. Svitare il solenoide esistente (se a 24V) e toglierlo dalla valvola.
- 2. Avvitare il solenoide bistabile nel cappello della valvola.
- 3. Agganciare il lato più grande dell'anello di supporto alla parte centrale del corpo dello SVC.
- 4. Agganciare il lato più piccolo dell'anello di supporto al solenoide.

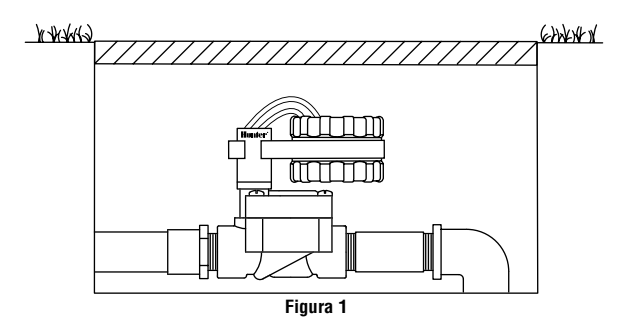

# **ALTRI METODI DI MONTAGGIO.......................................................................**

Con lo SVC sono inoltre forniti in dotazione un anello di supporto ed un adattatore di montaggio universale. Questi pezzi consentono di fissare il programmatore sia sul lato del pozzetto che su un picchetto all'interno del pozzetto di irrigazione.

## **Montaggio sul lato del pozzetto (Figura 2)**

- 1. Posizionare l'adattatore di montaggio universale sul lato del pozzetto. Per scegliere la posizione, verificare che il programmatore, dopo il montaggio, non ostacoli la chiusura del coperchio del pozzetto di irrigazione.
- 2. Usare due viti per fissare l'adattatore sul lato del pozzetto.
- 3. Agganciare l'anello di supporto allo SVC e farlo scivolare nell'estremità dell'adattatore di montaggio.

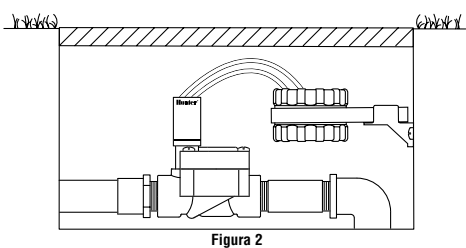

# **Montaggio su picchetto (Figura 3)**

L'adattatore universale di montaggio può anche essere usato per montare lo SVC su picchetto.

- 1. Tagliare un pezzo di tubo di plastica di diametro 13 mm.
- 2. Infilare il tubo nel terreno all'interno del pozzetto di irrigazione fino all'altezza di montaggio del programmatore.
- 3. Infilare l'adattatore di montaggio sul tubo.
- 4. Agganciare la graffa di fissaggio allo SVC ed infilarla nell'adattatore di montaggio.

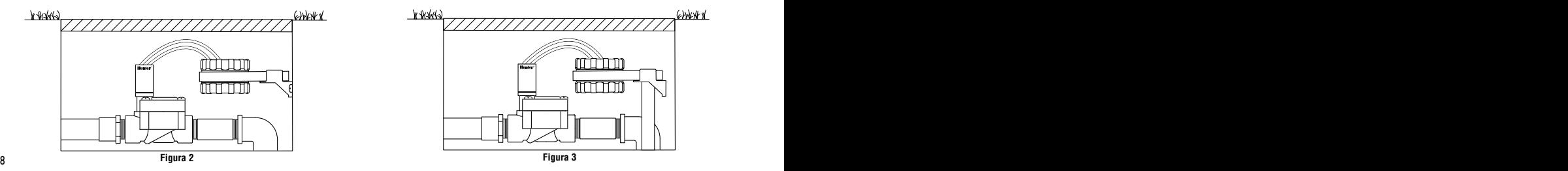

# **RACCORDO DI UN PLUVIOMETRO...................................................................**

Allo SVC può essere collegato un pluviometro Mini-Clik® Hunter o qualsiasi altro tipo di pluviometro a microcontatto. Il pluviometro ha la funzione di arrestare l'irrigazione quando le condizioni meteorologiche lo impongono.

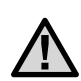

**NOTA: quando il pluviometro interrompe l'irrigazione, sul display vengono visualizzate l'icona**  $^{\circledR}$  che indica la disattivazione del **sistema "OFF" e l'icona .**

# **Raccordo di un pluviometro allo SVC**

- 1. Tagliare il filo giallo intrecciato fissato allo SVC a circa metà della treccia.
- 2. Spellare le due estremità del filo per circa 13 mm. Raccordare ciascuna estremità ad uno dei due fili del pluviometro. È possibile montare un sensore pioggia fino a 30 metri di distanza dal programmatore SVC-400 (dimensione filo minima 18 GA).
- 3. Rendere sicure le connessioni utilizzando dei connettori impermeabili.

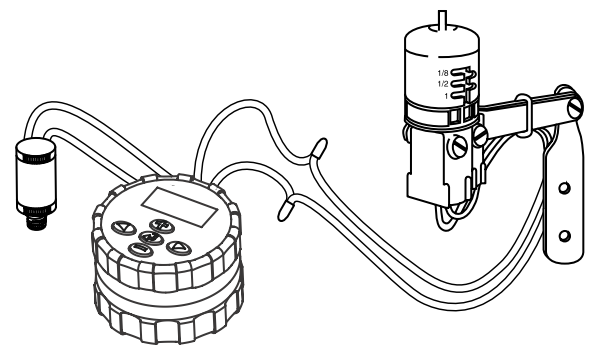

# **PROGRAMMAZIONE DELLO SVC-100 E SVC-400.**

La programmazione dello SVC è estremamente intuitiva. Grazie alle icone chiare ed ai pulsanti si può passare facilmente da una fase di programmazione all'altra ed attivare l'irrigazione manuale semplicemente premendo un pulsante.

Con il programmatore SVC-400 è possibile programmare le stazioni indipendentemente tra loro. Per ciascuna stazione che viene programmata, occorre impostare almeno una Partenza, un Tempo di funzionamento e i Giorni di irrigazione. Il pulsante consente di scorrere velocemente tra le opzioni di programmazione.

Premendo  $\bigcirc$  il display dello SVC indica l'ora e la data del giorno. Il pulsante  $\bigcirc$  permette inoltre di navigare tra le varie opzioni di programmazione. Dopo un piccolo lasso di tempo in cui non viene più effettuata alcuna operazione sui pulsanti, il display si spegne per non consumare la batteria. Durante la programmazione le indicazioni lampeggianti possono essere modificate premendo i pulsanti  $\bigoplus$  e  $\bigodot$ . Per modificare un'indicazione non attiva e spostarsi sul valore da modificare, premere i pulsanti  $\mathbf{\odot}$  e  $\mathbf{\odot}$ .

Lo SVC consente di programmare fino a 9 partenze di ciclo di irrigazione. La possibilità di disporre di varie partenze

permette di avviare l'irrigazione la mattina, il pomeriggio o la sera: una distribuzione ideale per l'erba appena piantata o l'irrigazione di fiori annuali che richiedono molta acqua. Indicare semplicemente i giorni della settimana in cui si desidera effettuare l'irrigazione. Lo SVC farà tutto il resto.

#### **Regolazione della data e dell'ora**

- 1. Premere il pulsante  $\bigcirc$  fino a visualizzare l'icona  $\mathbb O$ che rappresenta la data/ora.
- 2. L'indicazione dell'ora lampeggia. Premere il pulsante  $\bigoplus$ o per cambiare l'ora indicata sul display. Premere il pulsante  $\odot$  per passare alla regolazione dei minuti.
- 3. L'indicazione dei minuti lampeggia. Premere il pulsante  $\bigcirc$  o  $\bigcirc$  per cambiare i minuti indicati sul display. Premere il pulsante  $\odot$  per passare alla selezione delle ore antimeridiane (AM), pomeridiane (PM) o alla visualizzazione su 24 ore.
- 4. È visualizzata l'ora del giorno lampeggiante. Premere il pulsante  $\bigcirc$  o  $\bigcirc$  per selezionare AM, PM o 24 ore. Premere il pulsante  $\odot$  per passare alla regolazione del giorno della settimana.
- 5. Il numero 1 indica che il primo giorno della settimana lampeggia. Premere il pulsante  $\bigcirc$  o  $\ominus$  per selezionare

il numero (da 1 a 7) corrispondente al giorno della settimana.

A questo punto la data e l'ora sono regolate.

# **Regolazione delle partenze dei cicli di irrigazione**

- 1. Premere il pulsante  $\odot$  fino a visualizzare l'icona  $\mathbb O$  che rappresenta l'ora di partenza.
- 2. Usare il pulsante  $\bigcirc$  o  $\ominus$  per cambiare la partenza (le partenze cambiano con incrementi di 15 minuti). Per cambiare velocemente tenere premuto l'uno o l'altro tasto.
- 3. Premere il pulsante  $\bigcirc$  per passare alla regolazione del ciclo di irrigazione successivo (si possono regolare un massimo di 9 partenze diverse).

#### **Per il programmatore SVC-400**

- 4. Per aggiungere un'altra partenza per la stazione, premere il pulsante  $\bigcirc$ . L'icona che indica il numero della partenza (da 1 a 9) lampeggerà. Utilizzare il tasto  $\Phi$  o  $\odot$  per modificare il numero della partenza.
- 5. Premere il pulsante **D**. L'ora di partenza lampeggia. Utilizzare il tasto  $\bigcirc$  o  $\ominus$  per modificare l'ora di partenza.

6. Per programmare le partenze di un'altra stazione, premere il pulsante  $\bigcirc$ . Il numero della stazione lampeggia. Utilizzare il tasto  $\bigcirc$  o  $\ominus$  per selezionare la stazione successiva (da 1 a 4). Ripetere i passaggi 3 e 4.

## **Annullamento dell'avvio di un ciclo di irrigazione**

Quando il display si trova nel modo partenza dei cicli di irrigazione, premere il pulsante  $\odot$  o  $\odot$  per visualizzare 12.00 AM (mezzanotte). Poi premere una volta il pulsante  $\bigcirc$  per visualizzare OFF.

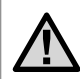

**NOTA: se le 9 ore di avvio di ciclo di irrigazione sono tutte disattivate (OFF) anche lo SVC risulterà disattivato.**

## **Regolazione della durata di funzionamento**

- 1. Premere il pulsante  $\bigcirc$  fino a visualizzare l'icona  $\boxtimes$  che rappresenta la durata di irrigazione.
- 2. Il display indica l'ultima durata di irrigazione programmata.
- 3. Usare i pulsanti  $\bigcirc$  o  $\ominus$  per cambiare la durata di irrigazione della stazione visualizzata e regolarla tra 1 minuto e 4 ore.

# **PROGRAMMAZIONE DELLO SVC (SEGUE).**

## **Solo per il programmatore SVC-400**

4. Premere il pulsante  $\bigcirc$  per passare al numero della prossima stazione da programmare.

## **Regolazione dei giorni di irrigazione**

- 1. Premere il pulsante  $\bigcirc$  fino a visualizzare l'icona  $\mathbb U$  che rappresenta i giorni di irrigazione.
- 2. Il programmatore visualizza i sette giorni della settimana con l'icona  $\blacklozenge$  oppure l'icona  $\copyright$  sopra ciascuno di essi. L'icona  $\triangle$  indica i giorni "con" irrigazione mentre l'icona  $\circledA$  indica i giorni "senza" irrigazione.

## **Selezione di giorni della settimana specifici con irrigazione**

- Con il cursore ♦ posizionato su un dato giorno (il cursore comincia sempre da 1), premere il pulsante  $\bigoplus$  per programmare il giorno della settimana che si desidera definire come giorno di irrigazione. Premere il pulsante  $\odot$  per annullare l'irrigazione in quel giorno. Dopo aver premuto uno di questi bottoni il cursore passerà automaticamente al giorno seguente.
- 2. Ripetere la procedura 1 per tutti i giorni della settimana che si desidera programmare con irrigazione. I giorni selezionati appaiono con l'icona  $\bullet$  che indica che si tratta

di giorni CON irrigazione. L'ultima icona  $\triangle$  indica l'ultimo giorno di irrigazione del programma.

## **Selezione dell'intervallo tra due irrigazioni**

Questa opzione consente di selezionare un intervallo tra due irrigazioni compreso tra 1 e 31 giorni.

- 1. Con il cursore  $\triangle$  posizionato sul giorno 7, premere il pulsante  $\odot$  fino a vedere apparire sul display l'icona  $\mathbb{D}\rightarrow\mathbb{D}$  di intervallo di irrigazione ed i due calendari.
- 2. Premere il pulsante  $\bigcirc$  o  $\ominus$  per selezionare il numero di giorni (da 1 a 31) tra due giorni di irrigazione. Il numero inserito sarà l'intervallo di irrigazione.

In questo caso il programmatore avvia l'irrigazione alla seguente ora di avvio di ciclo ed irrigherà secondo l'intervallo di irrigazione programmato.

#### **Solo per il programmatore SVC-400**

## **Programmazione delle stazioni per il funzionamento congiunto**

Il programmatore SVC consente di posticipare automaticamente l'ora di inizio; ciò è utile quando la capacità del sistema non è adeguata per supportare il funzionamento di più valvole contemporaneamente. Ad esempio, la stazione

1 è programmata per iniziare l'irrigazione alle 8:00 AM e per funzionare per 15 minuti, mentre la stazione 2 è programmata per iniziare l'irrigazione alle 8:10 AM e per funzionare per 15 minuti. Il tempo di funzionamento dell'irrigazione della stazione 1 si sovrappone all'ora di inizio della stazione 2. Il programmatore SVC attenderà che la stazione 1 completi l'irrigazione prima di avviare la stazione 2. In questo caso, la stazione 2 inizierà l'irrigazione alle 8:15 AM.

#### **Disattivazione del sistema**

Questa funzione permette di fermare il sistema per un tempo indefinito.

- 1. Premere il pulsante  $\odot$  fino a visualizzare l'icona che rappresenta un irrigatore barrato  $\mathcal{D}$ .
- 2. Attendere 4 secondi fino a far comparire "Off" sul display. Lo SVC è disattivato e rimarrà tale fino a quando non verrà riattivato.

## **Riattivazione del sistema la disattivazione**

- 1. Premere una volta il pulsante  $\bigcirc$ . Il display si riaccende in modo Sistema disattivato.
- 2. Premere nuovamente sul tasto di modo  $\odot$  per far scomparire l'indicazione "Off". Il programmatore è di

nuovo attivo e controllerà automaticamente l'irrigazione secondo il programma di irrigazione impostato.

## **Interruzione di irrigazione programmabile**

Questa funzione permette di interrompere tutti i programmi di irrigazione per un dato periodo di tempo compreso tra 1 e 7 giorni. Alla fine del periodo di interruzione di irrigazione programmata il programmatore torna nel modo di funzionamento normale.

- 1. Premere il pulsante  $\odot$  fino a visualizzare l'icona  $\mathcal D$  che indica che il sistema è disattivato.
- 2. Premere il pulsante  $\bigoplus$ : viene visualizzato il numero 1, che lampeggia.
- 3. Premere il pulsante  $\bigoplus$  il numero di volte necessario a programmare il numero di giorni desiderati (max 7).

#### **Irrigazione in modo manuale**

Per attivare l'irrigazione manuale:

- 1. Premere una volta il pulsante  $\bigcirc$  per visualizzare l'icona e l'ora attuali.
- 2. Premere il pulsante  $\bullet$  e tenerlo premuto per due secondi per visualizzare l'icona  $\mathcal{O}$  che rappresenta l'irrigazione in modo manuale.

# **PROGRAMMAZIONE DELLO SVC (SEGUE).**

- 3. Usare il pulsante  $\bigcirc$  o  $\ominus$  per regolare la durata di irrigazione manuale tra 1 minuto e 4 ore.
- 4. Rilasciare i pulsanti; il programmatore attiverà il ciclo di irrigazione manuale dopo 10 secondi.
- 5. L'icona che rappresenta un irrigatore lampeggiante viene visualizzata sul display  $\frac{8}{3}$  per indicare che l'irrigazione è in corso.
- 6. Per il programmatore SVC-400 Per attivare un'altra stazione, utilizzare il pulsante **D** Per selezionare la stazione desiderata per l'irrigazione manuale, ripetere i passaggi 3 e 4.

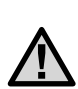

**NOTA: durante l'irrigazione manuale il display mostra brevemente il numero della stazione e il tempo di irrigazione rimanente per ogni stazione in funzione. Il tempo di funzionamento dell'irrigazione manuale può essere aumentato o diminuito finché la stazione è visualizzata.** 

# **Arresto dell'irrigazione in modo manuale**

- 1. Premere il pulsante  $\bigcirc$  fino a visualizzare l'icona  $\mathcal O$  che indica che il sistema è disattivato. Attendere 4 secondi fino a leggere sul display "OFF".
- 2. Premere nuovamente il pulsante  $\bigcirc$ : lo SVC riprenderà l'irrigazione secondo il programma impostato.

## **Solo per il programmatore SVC-400**

## **Per sospendere l'irrigazione manuale di tutte le stazioni in funzione**

- 1. Premere il tasto fino a quando l'icona Sistema OFF non viene visualizzata. Attendere 4 secondi e "OFF" apparirà sul display. Tutte le stazioni verranno spente.
- 2. Premere nuovamente il pulsante e verranno visualizzati l'ora e il giorno correnti. Il programmatore SVC ora irrigherà in base al programma corrente.

## **Per sospendere l'irrigazione manuale di singole stazioni in funzione**

1. Premere il pulsante e il display mostrerà ciascuna delle stazioni in funzione manualmente.

- 2. Quando viene visualizzato il numero della stazione di cui si desidera sospendere l'irrigazione manuale, premere il pulsante una volta. Il display del tempo rimasto mostra "Off" e la stazione viene disattivata.
- 3. Ripetere i passaggi 1 e 2 per sospendere l'irrigazione di altre stazioni.

# **INDICATORE DI TEMPO DI VITA DELLA BATTERIA ....................................**

L'icona de rappresenta la batteria costituisce un mezzo veloce per verificarne lo stato di carica senza doverla estrarre dal programmatore. L'icona di indicazione di carica della pila figura a fianco alla visualizzazione della data e dell'ora. Se la batteria è completamente carica i tre segmenti dell'icona **iza** sono visualizzati in nero. Man mano che la pila si scarica i segmenti appaiono sempre più chiari  $\Box$ .

# **GUIDA ALLA RIPARAZIONE DEI GUASTI .......................................................**

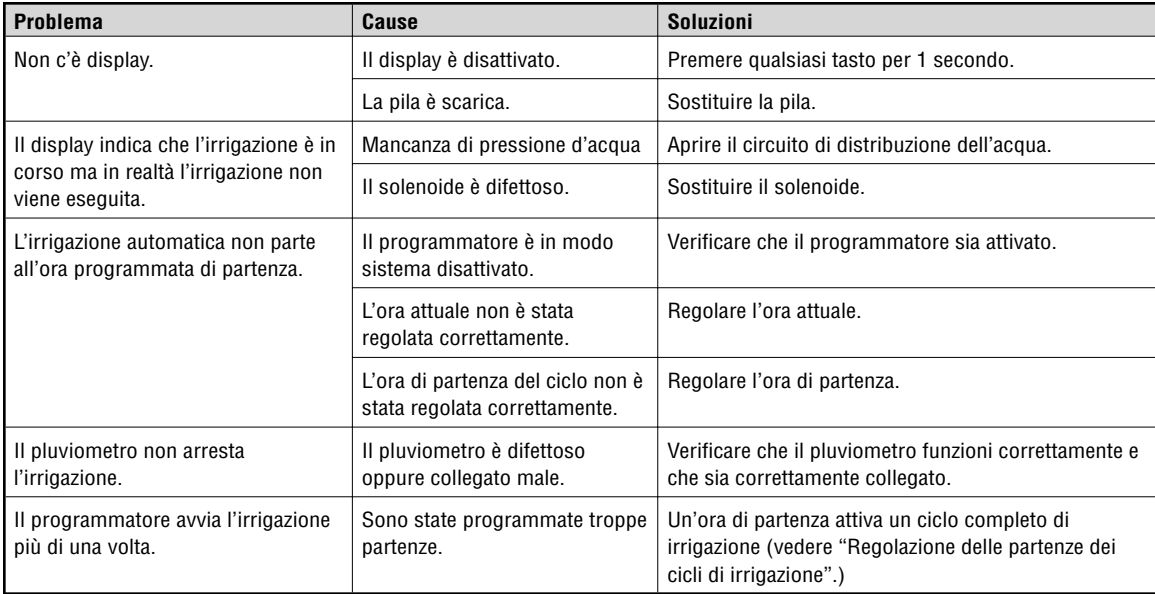

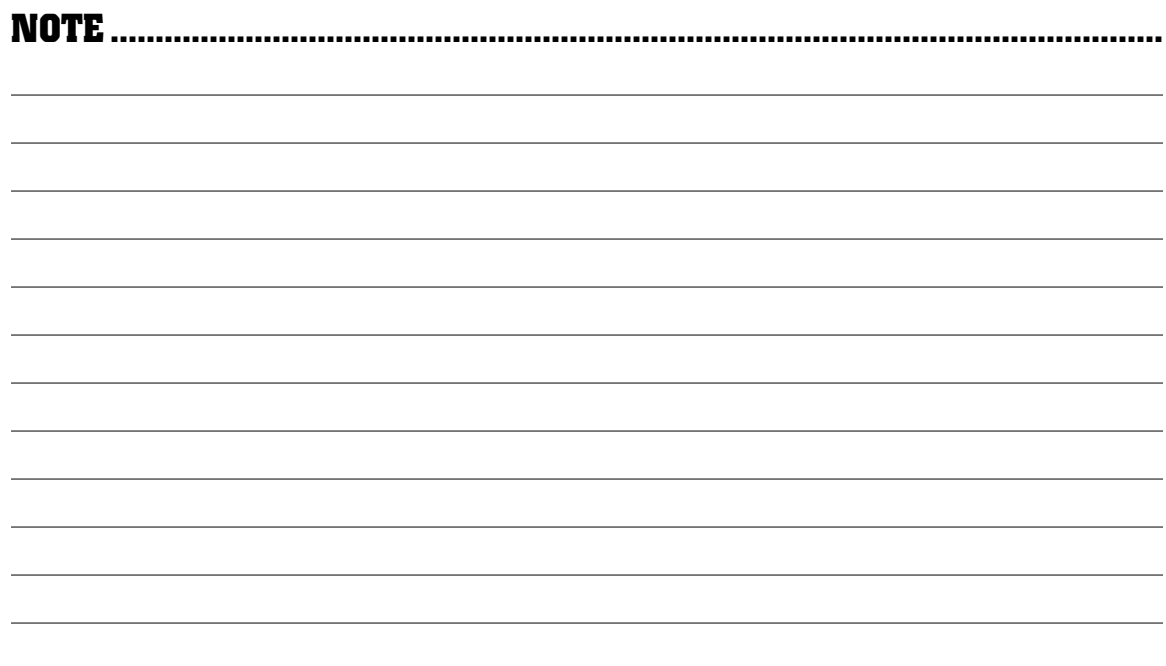

**Hunter Industries Incorporated • Gli innovatori dell'irrigazione Capacano Capacano Capacano Capacano Capacano Capacano Capacano Capacano Capacano Capacano Capacano Capacano Capacano Capacano Capacano Capacano Capacano C U.S.A.:** 1940 Diamond Street • San Marcos, California 92069 • TEL: (1) 760-744-5240 • FAX: (1) 760-744-7461 • www.HunterIndustries.com **Europe**: Bât. A2 - Europarc de Pichaury • 1330, rue Guillibert de la Lauzières • 13856 Aix-en-Provence Cedex 3, France • TEL: (33) 4-42-37-16-90 • FAX: (33) 4-42-39-89-71 **Australia:** 8 The Parade West • Kent Town, South Australia 5067 • TEL: (61) 8-8363-3599 • FAX: (61) 8-8363-3687 P/N 700980 INT-501 5/04